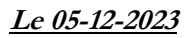

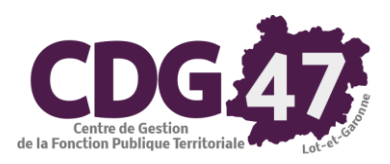

# Notice d'utilisation COSOLUCE pour le paramétrage dans Corail : Bascule vers la nomenclature **M57**

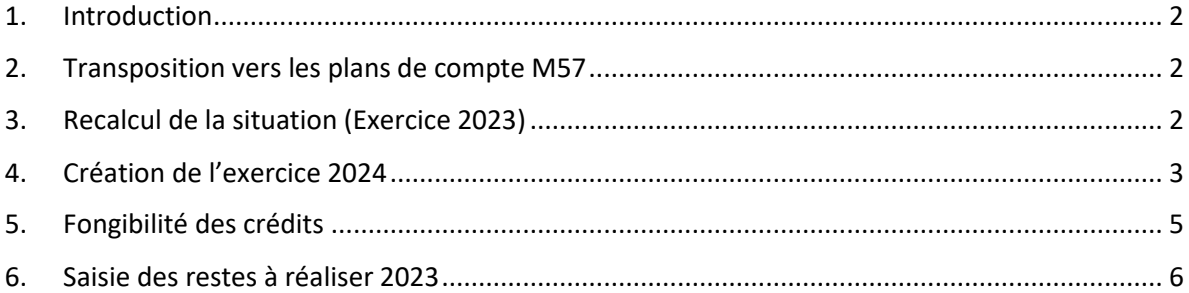

#### 1. Introduction

<span id="page-1-0"></span>Le référentiel M57 étend à toutes les collectivités les règles budgétaires assouplies dont bénéficient déjà les régions, qui offrent une plus grande marge de manœuvre aux gestionnaires.

Ce document décrit les différentes manipulations relatives au passage à ce plan de compte dans Corail.

#### 2. Transposition vers les plans de compte M57

<span id="page-1-1"></span>Le sit[e https://www.collectivites-locales.gouv.fr/](https://www.collectivites-locales.gouv.fr/) met à notre disposition des tables de transposition et de correspondance vers les plans de comptes M57.

Voici le menu vous permettant de télécharger ces tables :

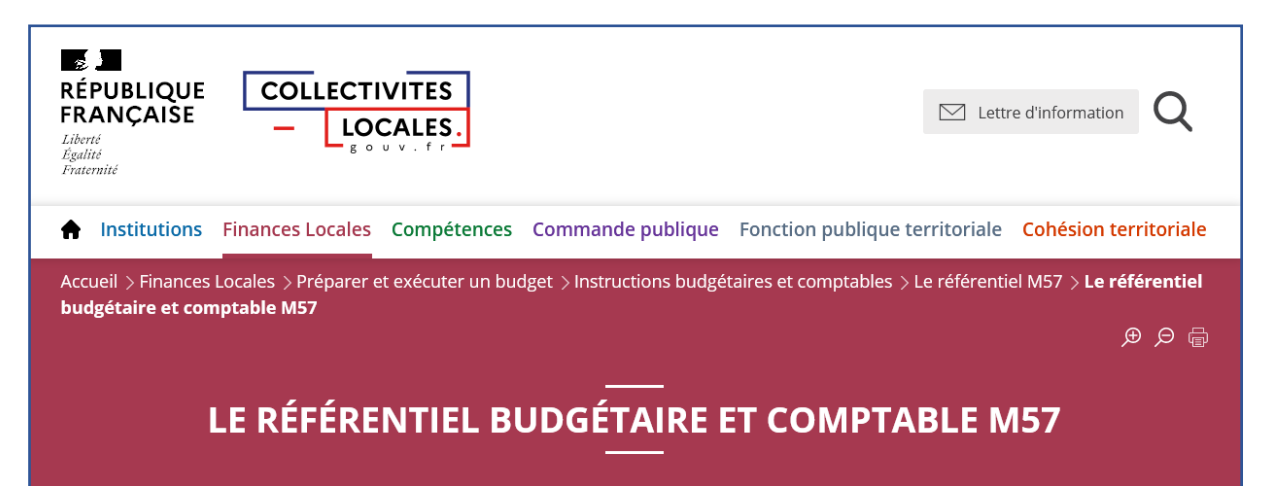

#### 3. Recalcul de la situation (Exercice 2023)

<span id="page-1-2"></span>Ce traitement recalcule les situations comptables et corrige les éventuelles anomalies. Il peut être fait également plusieurs fois au cours de l'année.

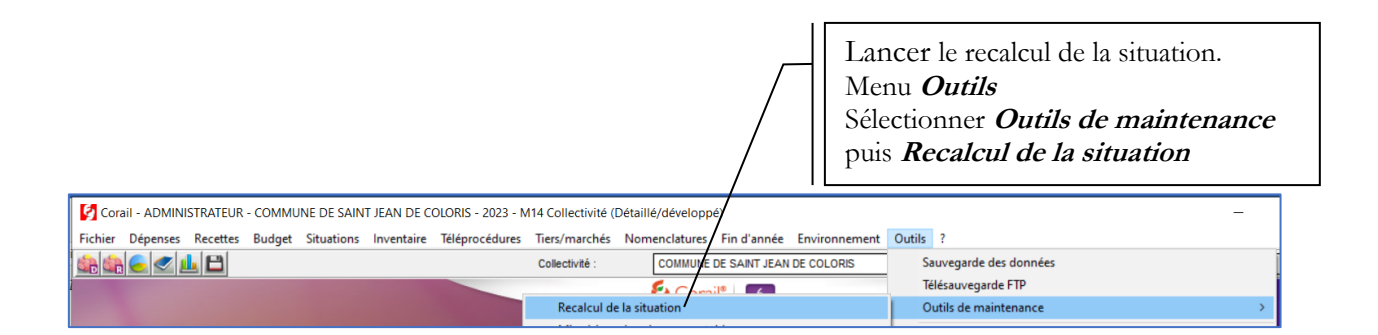

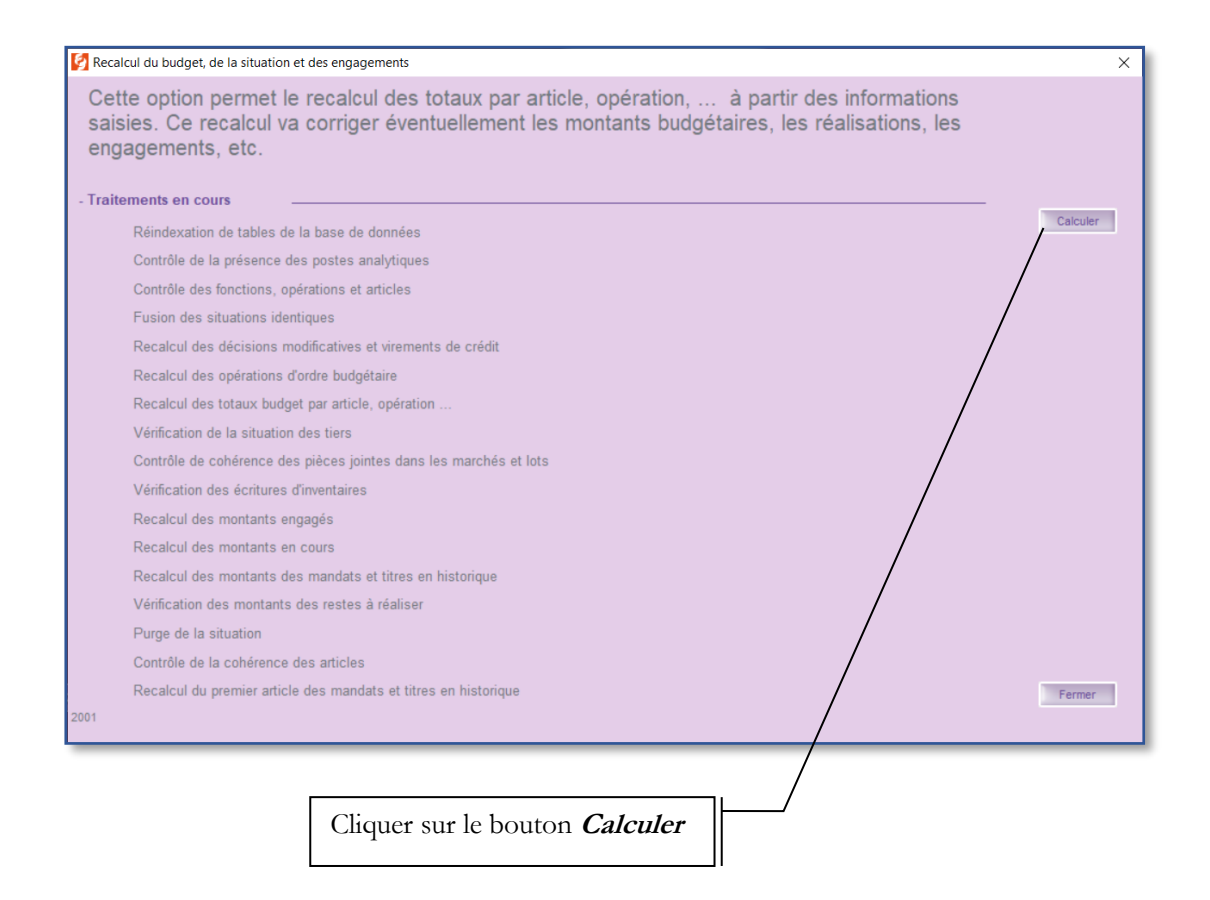

En fin de processus, une fenêtre s'ouvre indiquant que le recalcul s'est effectué avec succès.

#### <span id="page-2-0"></span>4. Création de l'exercice 2024

Il est nécessaire d'ouvrir l'exercice 2024 avant de clôturer l'exercice 2023, afin de procéder au mandatement sur l'année 2024.

La journée complémentaire étant jusqu'au 31 janvier, des écritures sur l'année 2023 seront encore à effectuer.

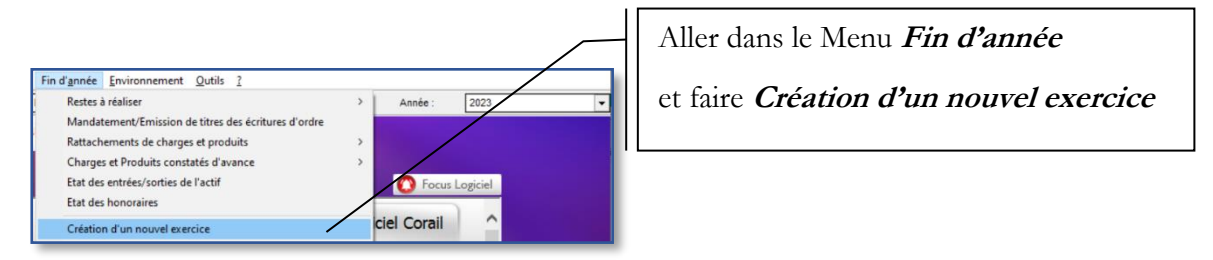

Vérifier l'année de l'exercice comptable à créer : **2024**

Si vous souhaitez récupérer les engagements d'investissement et de fonctionnement non soldés, cocher les cases prévues sinon les décocher.

Vous pouvez également modifier les derniers numéros des décisions modificatives, des virements de crédits afin d'avoir une continuité dans la numérotation ou bien de débuter un nouvel exercice comptable avec des compteurs remis à zéro.

Si vous décidez de récupérer les engagements ne modifiez pas les derniers numéros d'engagement.

Si les engagements non soldés sont récupérés dans l'exercice suivant (N+1) un lien sera créé entre les engagements des 2 exercices.

Ce lien permet, si le solde d'un engagement de l'exercice N est modifié, de reporter cette modification sur l'engagement de l'exercice N+1.

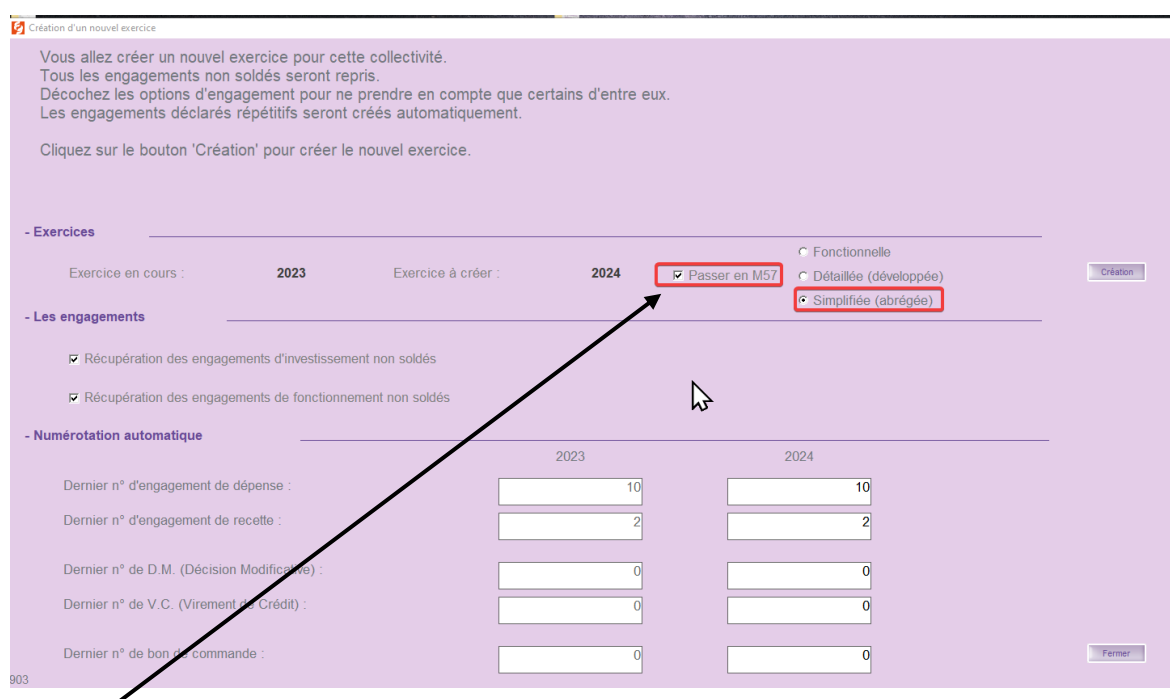

Une case à cocher **Passer en M57** existe désormais. Il ne vous reste qu'à sélectionner le niveau de détail : **Fonctionnelle**, **Détaillée** ou **Simplifiée**. Il faudra au préalable délibérer et obtenir auprès de la trésorerie le niveau de détail du plan de compte souhaité.

Cliquer sur le bouton **Création** pour lancer le traitement.

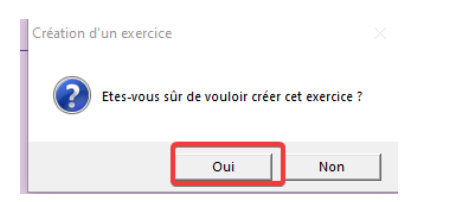

Parme procède à la récupération des articles de la M57 et des engagements.

Une fenêtre s'affiche indiquant que la création du nouvel exercice a été effectuée avec succès.

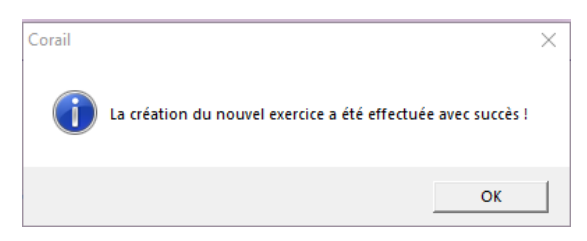

L'exercice 2024 est maintenant créé, nous pouvons vérifier les informations en allant dans le menu **Environnement - Gestion des collectivités**

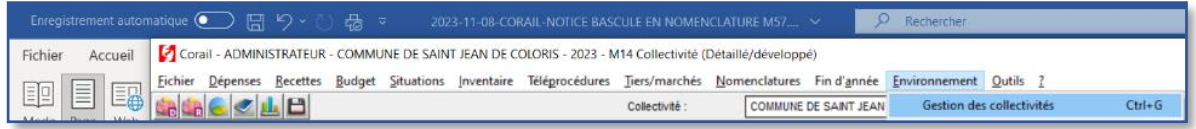

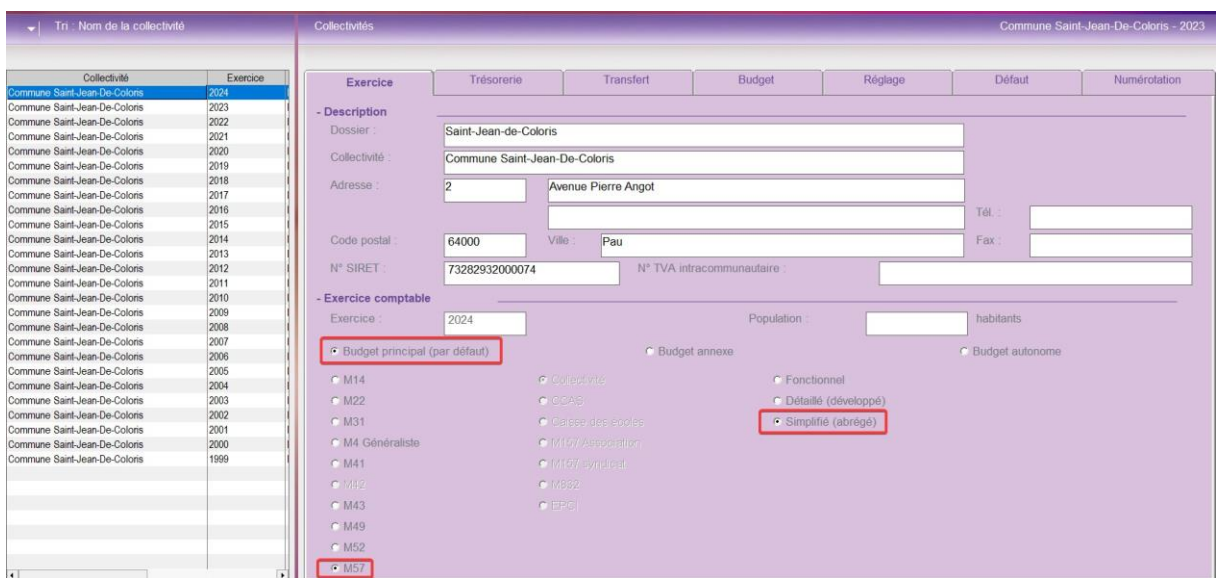

Sélectionner à gauche l'exercice 2024, vous obtenez la fenêtre suivante :

## <span id="page-4-0"></span>5. Fongibilité des crédits

Il s'agit de la faculté pour l'organe délibérant de déléguer à l'exécutif la possibilité de procéder à des mouvements de crédit de chapitre à chapitre dans la limite de 7,5 % des crédits relatifs aux dépenses réelles de chacune des sections.

Les crédits relatifs aux dépenses de personnel sont exclus de ce dispositif.

Pour toute collectivité en M57, la limite maximale est paramétrée par défaut dans Corail, on peut le visualiser dans **Environnement - Gestion des collectivités** (depuis **l'onglet Budget**) :

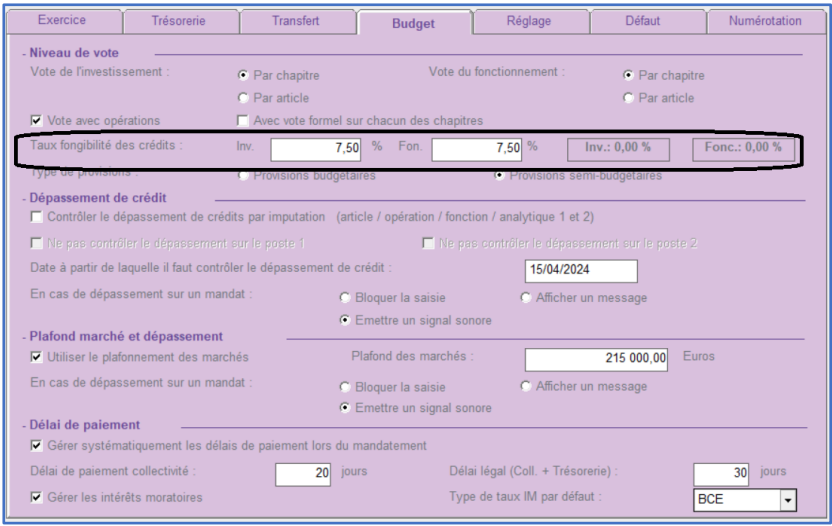

Corail utilisera les valeurs saisies pour contrôler le dépassement des mouvements de crédits sur les virements de crédit saisis dans Corail.

Les valeurs grisées qui apparaissent sont les valeurs mesurées à partir des virements de crédits saisis. Fongibilité

On les retrouve quand on clique sur le bouton présent dans l'écran des virements de crédit de Corail (faire Budget/Virements de crédits) :

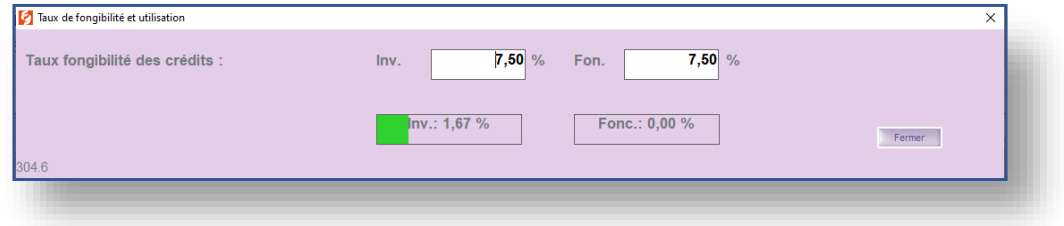

### <span id="page-5-0"></span>6 Saisie des restes à réaliser 2023

Le changement de nomenclature impose une stratégie de gestion des RàR différente de celle des exercices précédents.

On peut saisir les RàR de la même façon qu'en M14. (cf. CORAIL\_operations\_fin\_d\_annee\_2023.pdf).

En revanche, certains articles pour lesquels on a prévu des reports n'existeront peut-être plus dans la nouvelle nomenclature. Dans ce cas, il faut se reporter à la documentation **2023-11-28- AMBRE-NOTICE BASCULE EN NOMENCLATURE M57.pdf** dans laquelle nous décrivons le mode opératoire à appliquer.